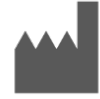

**Samsung Electronics Co., Ltd.**  129, Samsung-ro, Yeongtong-gu, Suwon-si, Gyeonggi-do, 16677, Republik Korea [www.samsung.com](http://www.samsung.com/)

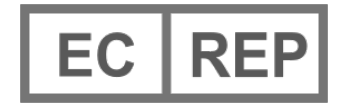

**Samsung Electronics GmbH** Am Kronberger Hang 6, 65824 Schwalbach am Taunus, Deutschland

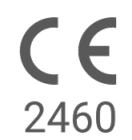

Bitte lesen Sie diese Gebrauchsanweisung sorgfältig durch, bevor Sie das Produkt benutzen!

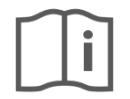

eIFU indicator

Dokumentennummer: 360049 (20. Nov. 2020)

# **1. Über diese Gebrauchsanweisung**

## *1.1 Symbole*

### **Symbole, die in dieser Gebrauchsanwendung verwendet werden**

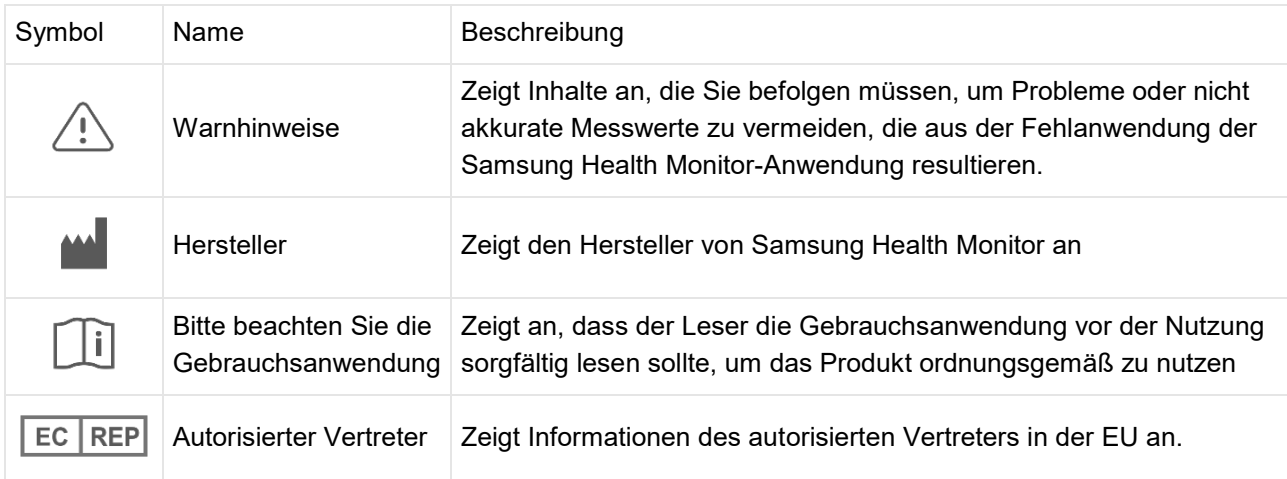

### **Symbole, die im Samsung Health Monitor verwendet werden**

Die Symbole, die im Samsung Health Monitor verwendet werden, können geändert werden.

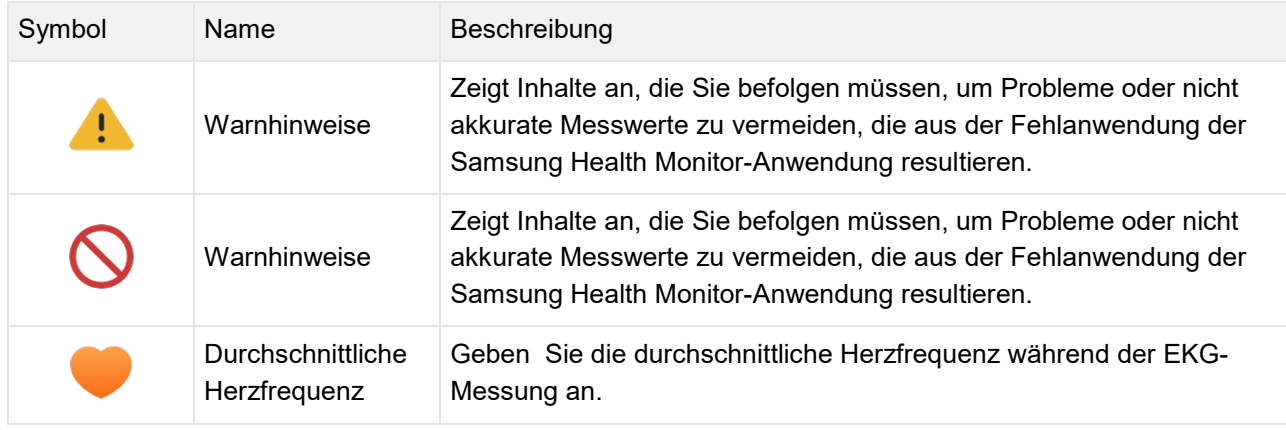

#### *1.2. Gebrauchsanweisung in elektronischer Form*

Die Gebrauchsanweisung des Samsung Health Monitor wird in elektronischer Form zur Verfügung gestellt und ist sowohl in der Samsung Health Monitor-Anwendung als auch auf der Webseite samsung.com einsehbar.

Falls Sie eine Gebrauchsanweisung in Papierform benötigen, können Sie diese beim offiziellen Samsung Support-Zentrum Ihres Landes bestellen.

#### **2. Verwendungszweck**

Die EKG-Anwendung von Samsung ist eine **rezeptfreie, direkte (Over-the-Counter, OTC)**, mobile medizinische Anwendung auf Software-Basis für alle kompatiblen Samsung Galaxy Watches und Telefone. Die App ist dafür ausgelegt, ein Einzelkanal-Elektrokardiogramm (EKG), ähnlich einem 1-Kanal-EKG, bei Erwachsenen ab 22 Jahren zu erstellen, aufzuzeichnen, zu speichern, zu übermitteln und anzuzeigen. Klassifizierbare Kurven werden durch die App entweder als Vorhofflattern (atrial fibrillation, AFib) oder Sinusrhythmus gekennzeichnet mit der Absicht, die Herzrhythmusidentifizierung zu unterstützen. Die App kann herkömmliche Diagnose- oder Behandlungsmethoden nicht ersetzen. Die App ist nicht für Nutzer mit anderen bekannten Herzrhythmusstörungen gedacht. Nutzer sollten die Ergebnisse nicht interpretieren oder auf deren Basis klinische Maßnahmen ergreifen, ohne diese mit qualifiziertem medizinischen Fachpersonal zu besprechen. Die EKG- und Rhythmusklassifizierung kann von Nutzern mit oder ohne bekannter AFib genutzt werden, um Daten mit qualifiziertem medizinischen Fachpersonal zu teilen.

## **3. Kontraindikationen**

Verwenden Sie diese EKG-App NICHT, wenn Sie nicht mindestens 22 Jahre alt sind.

Verwenden Sie diese EKG-App NICHT, wenn Sie einen Herzschrittmacher, einen Herzdefibrillator oder andere elektronische Geräte implantiert haben.

Verwenden Sie diese EKG-App NICHT, wenn Sie eine Herzrhythmusstörung außer Vorhofflattern haben.

#### **4. Warnhinweise**

Bitte befolgen Sie die folgenden Warnhinweise. Wenn Sie diese Hinweise nicht befolgen, erfasst die EKG-App eventuell ungenaue Messwerte.

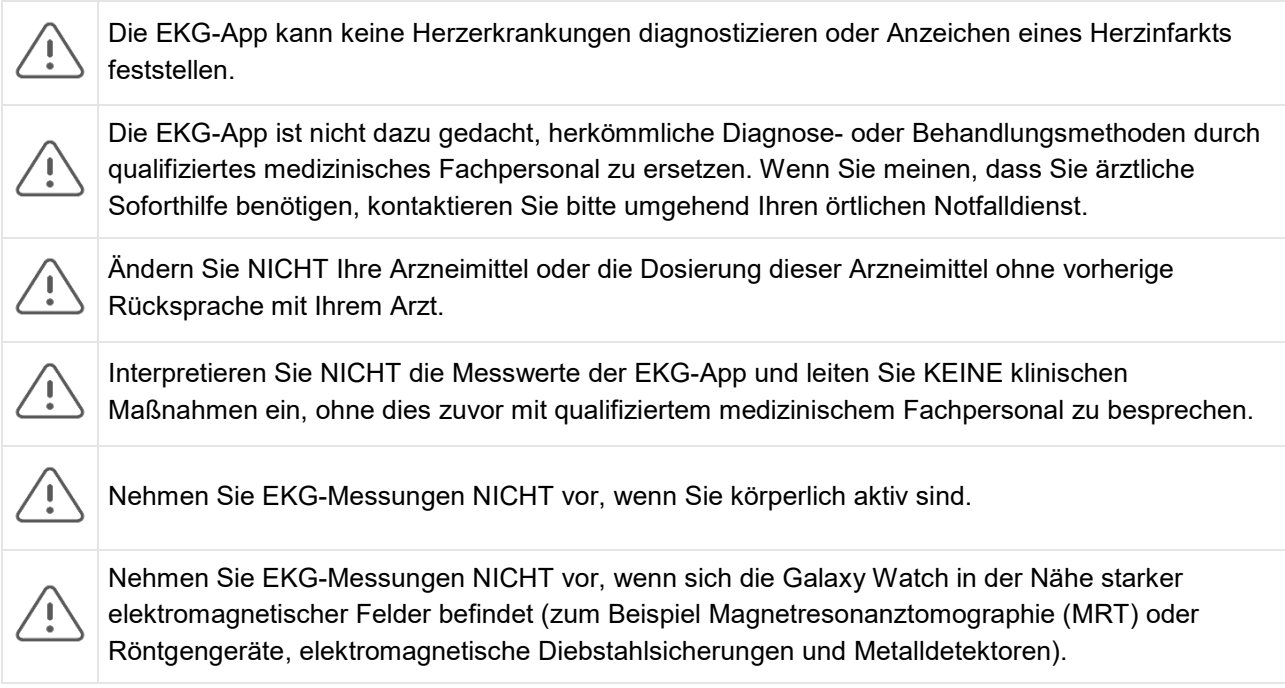

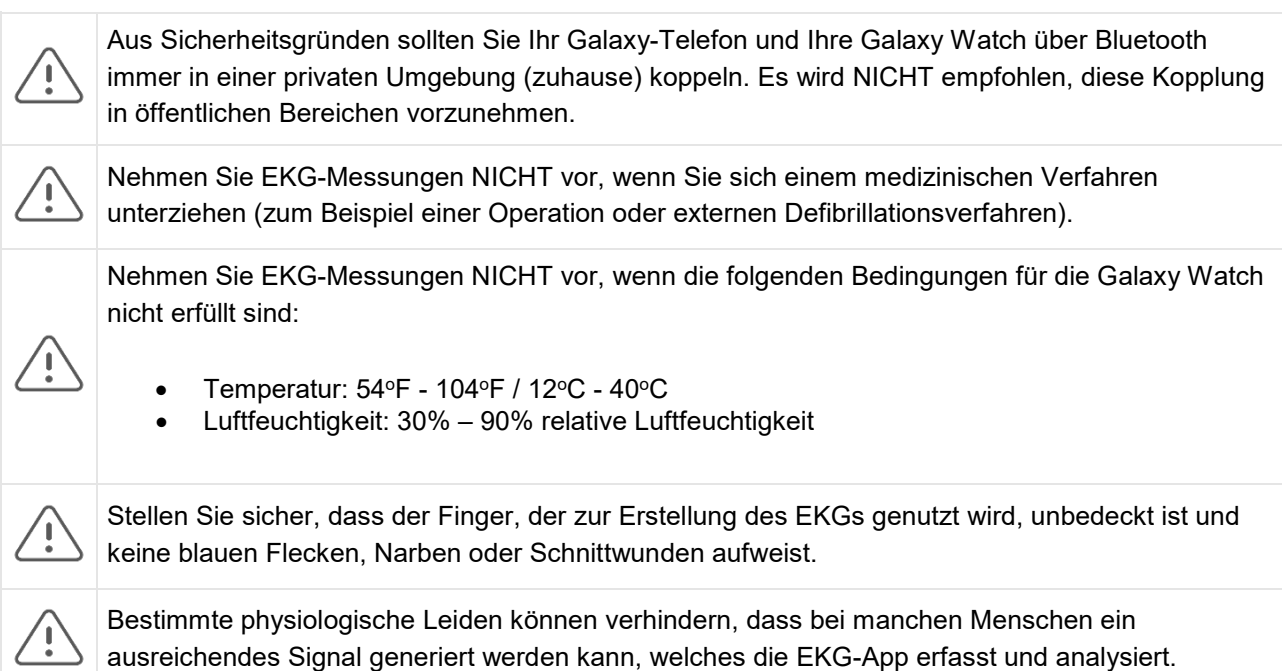

# **5 Erste Schritte**

Die EKG-App besteht aus einer Galaxy-Telefonanwendung (EKG-Android) und einer Galaxy Watch-Anwendung (EKG-Tizen). Auf die App kann über die Samsung Health Monitor-Anwendung zugegriffen werden. Die EKG-App benötigt eine Galaxy Active2 mit Tizen-Version 4.0.0.8 oder neuer, oder ein neueres Watch-Modell als Galaxy Active2, welches mit einem Galaxy-Telefon mit mindestens Android Nougat oder einer neueren Android-Version gekoppelt ist.

- 1. Stellen Sie sicher, dass Ihre Galaxy Watch mit Ihrem Galaxy-Telefon über Bluetooth gekoppelt ist.
- 2. Wenn die EKG-App auf Ihrem Galaxy-Telefon installiert ist, öffnen Sie die Samsung Health Monitor-Anwendung und befolgen Sie die auf dem Bildschirm angezeigten Anweisungen, um Ihr Profil einzurichten.

Wenn die EKG-App nicht auf Ihrem Galaxy-Telefon installiert ist, installieren Sie die Samsung Health Monitor-Anwendung vom Galaxy Store und installieren Sie dann die neueste Version der Galaxy Wearable-Software. Wenn Sie das Update installiert haben, öffnen Sie die Samsung Health Monitor-Anwendung und befolgen Sie die auf dem Bildschirm angezeigten Einrichtungsanweisungen.

# **6. Aufnahme eines EKGs mit Ihrer Galaxy Watch**

- 1. Öffnen Sie die Samsung Health Monitor-Anwendung auf Ihrer Galaxy Watch.
- 2. Stellen Sie sicher, dass das Armband Ihrer Galaxy Watch fest sitzt.
- 3. Legen Sie Ihre Unterarme bequem auf einen Tisch und legen Sie dann einen Finger der anderen Hand für 30 Sekunden *leicht* auf die obere Schaltfläche der Galaxy Watch. Bleiben Sie ruhig und reden Sie nicht, während die Galaxy Watch die Messung vornimmt. Wenn der Aufnahmevorgang beendet ist, erscheint das EKG-Ergebnis auf Ihrer Watch. Hinweis: **Drücken Sie nicht** während der Aufnahme auf die obere Schaltfläche; dies unterbricht die Aufnahme während des Aufnahmevorgangs.
- 4. Scrollen Sie nach oben und unten, um Ihre EKG-Ergebnisse anzusehen. Wenn Sie an Symptomen leiden, tippen Sie auf die Bildschirme "Hinzufügen" und "Symptome", scrollen Sie durch die Liste und tippen Sie auf jedes Symptom, an dem Sie leiden. Tippen Sie dann auf **"Speichern"**, um Ihrem EKG die Symptome hinzuzufügen und um auf den Bildschirm "Ergebnisse" zurückzukehren.
- 5. Tippen Sie auf **"Fertig"**, um auf den **Startbildschirm** zurückzukehren. Sie können Ihren EKG-Bericht in der EKG-App auf Ihrem Telefon überprüfen. (Beachten Sie, dass es für eine Synchronisierung erforderlich ist, dass Ihre Watch und Ihr Telefon über Bluetooth miteinander gekoppelt sind.)

## **7. Überprüfung Ihrer EKG-Berichte auf Ihrem Galaxy-Telefon**

Nachdem Sie ein EKG erstellt haben, werden die EKG-Daten mit dem gekoppelten Galaxy-Telefon synchronisiert, wo ein PDF-Bericht erstellt wird.

- 1. Öffnen Sie die Samsung Health Monitor App auf Ihrer Galaxy Watch.
- 2. Tippen Sie auf die Miniaturansicht, um Ihren aktuellsten EKG-Bericht anzuzeigen oder tippen Sie auf **"Verlauf anzeigen"**, um alle verfügbaren Berichte anzuzeigen.

Sie erhalten eines der folgenden Ergebnisse:

- **Sinusrhythmus**–- Dieses Ergebnis bedeutet, dass Ihr Herz während der Aufnahme regelmäßig mit einem Puls von 50–100 Schlägen pro Minute (beats per minute, BPM) schlug.
	- o **Achtung**: Ein Sinusrhythmus-Ergebnis garantiert nicht, dass Sie nicht trotzdem an einer Herzrhythmusstörung oder anderen Erkrankung leiden. Wenn Sie sich nicht gut fühlen, kontaktieren Sie Ihren Arzt.
- **Vorhofflattern (Atrial Fibrillation (AFib)**–-Dieses Ergebnis bedeutet, dass Ihr Herz während der Aufnahme nicht regelmäßig mit einem Puls von 50–120 BPM schlug. Wenn Sie ein solches Ergebnis angezeigt bekommen, kontaktieren Sie Ihren Arzt zur Beratung.
- **Nicht eindeutig**–-Dieses Ergebnis bedeutet, dass die EKG-Aufnahme nicht klassifiziert werden konnte, weil Ihr Puls entweder zu hoch oder zu niedrig war, oder der Rhythmus weder ein Vorhofflattern noch ein Sinusrhythmus war. Wenn Sie wiederholt ein solches Ergebnis angezeigt bekommen, kontaktieren Sie Ihren Arzt.
	- o *Bedingungen, die zu einem nicht eindeutigen Ergebnis führen*
		- Der Puls während der Aufnahme lag unter 50 BPM (niedriger Puls\*) *oder*
		- der Puls lag über 100 BPM (hoher Puls\*\*) und der Rhythmus war kein Vorhofflattern *oder*
		- der Herzrhythmus war weder ein Sinusrhythmus noch ein Vorhofflattern *oder*
		- der Herzrhythmus war ein Vorhofflattern und der Puls lag über 120 BPM

\* Ein niedriger Puls kann normal sein, zum Beispiel bei durchtrainierten Sportlern. Er kann auch von bestimmten Medikamenten oder Erkrankungen verursacht werden, die mit abnormaler elektrischer Aktivität im Herzen in Verbindung stehen.

\*\* Ein hoher Puls kann normal sein, zum Beispiel beim Sport oder emotionalem Stress. Er kann auch eine Reaktion auf Dehydration, Fieber, Entzündung oder ein Symptom anderer Erkrankungen, inklusive Vorhofflattern oder anderen Herzrhythmusstörungen, sein.

• **Schlechte Aufnahme**–-Dieses Ergebnis bedeutet, dass die EKG-App nicht in der Lage war, die Daten zu analysieren. Eine schlechte Aufnahme geschieht normalerweise, wenn Sie sich während der Aufnahme bewegt haben, oder die Galaxy Watch nicht genug Haut auf ihrem Handgelenkt oder Ihrem Finger berührte. Wenn dieses Ergebnis wiederholt angezeigt wird, lesen Sie den Abschnitt "Aufnahme eines EKG mit Ihrer Galaxy Watch" oben.

## **8. Sicherheit und Leistung**

Die klinische Validierung der EKG-App testete die Genauigkeit der Erkennung eines Sinusrhythmus und eines Vorhofflatterns bei EKG-Aufnahmen von 544 Patienten. Die Rhythmusklassifizierungen der EKG-App wurden mit von staatlich geprüften Kardiologen mithilfe eines 12-Kanal-EKGs durchgeführten Rhythmusklassifizierungen verglichen. Die EKG-App hatte eine Empfindlichkeit von 98,1% bei der Erkennung von AFib und eine Spezifität von 100% bei der Klassifizierung eines Sinusrhythmus bei allen klassifizierbaren Aufnahmen.

Während klinischer Studien waren 16,8% der EKG-Aufnahmen entweder nicht eindeutig oder eine schlechte Aufnahme. Unter Einbeziehung auch dieser Aufnahmen in die Analyse liegt die Empfindlichkeit der EKG-App bei 87,1% und die Spezifität bei der Klassifizierung eines Sinusrhythmus bei 82,5%. Unter Normalbedingungen kann die Leistung jedoch auch mehr nicht eindeutige und schlechte Aufnahmen umfassen.

Der EKG-PDF-Bericht wurde mit einem herkömmlichen 1-Kanal-EKG bei Schlüsselintervallen (PR, RR), QRS-Dauer und Amplitude verglichen. Während der klinischen Studie traten keine unerwünschten Ereignisse auf.

\* Hinweis: Basierend auf einer Studie, die zwischen September 2019 und April 2020 in einer Einrichtung durchgeführt wurde. Das klinische Prüfzentrum war verantwortlich für die Bestimmung der Genauigkeit der Messung eines unregelmäßigen Rhythmus. Patienten, die nicht mindestens 22 Jahre alt waren, wurden von der Teilnahme der Studie ausgeschlossen.

## **9. Problemlösung**

Wenn Sie Probleme bei der Verwendung der EKG-App haben, prüfen Sie die Tabelle unten für mögliche Lösungen.

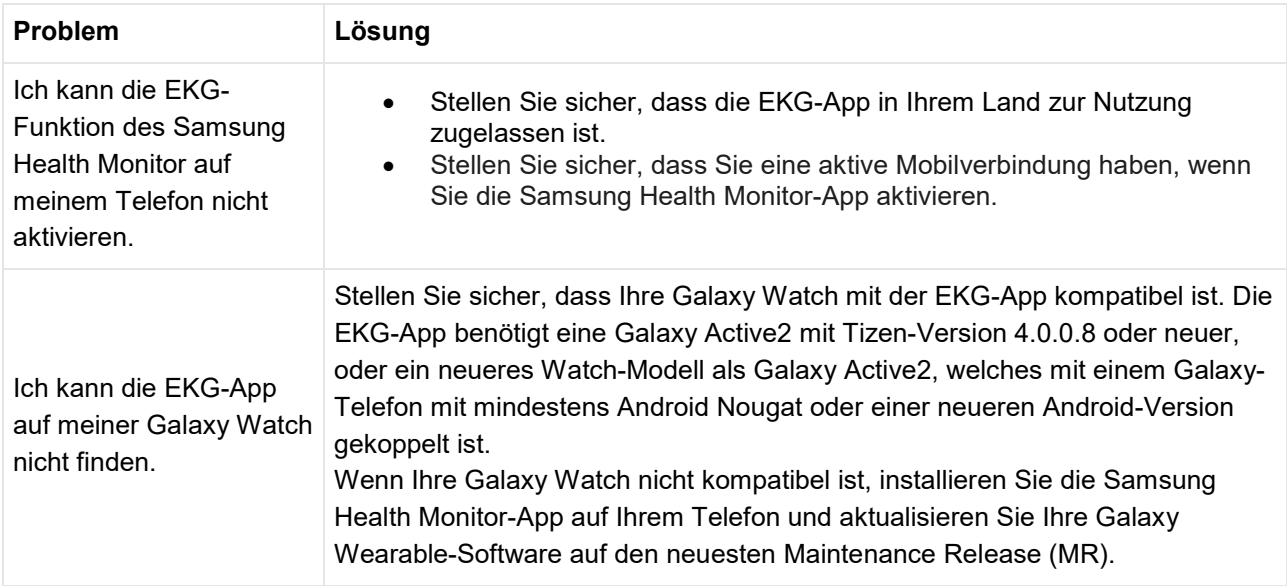

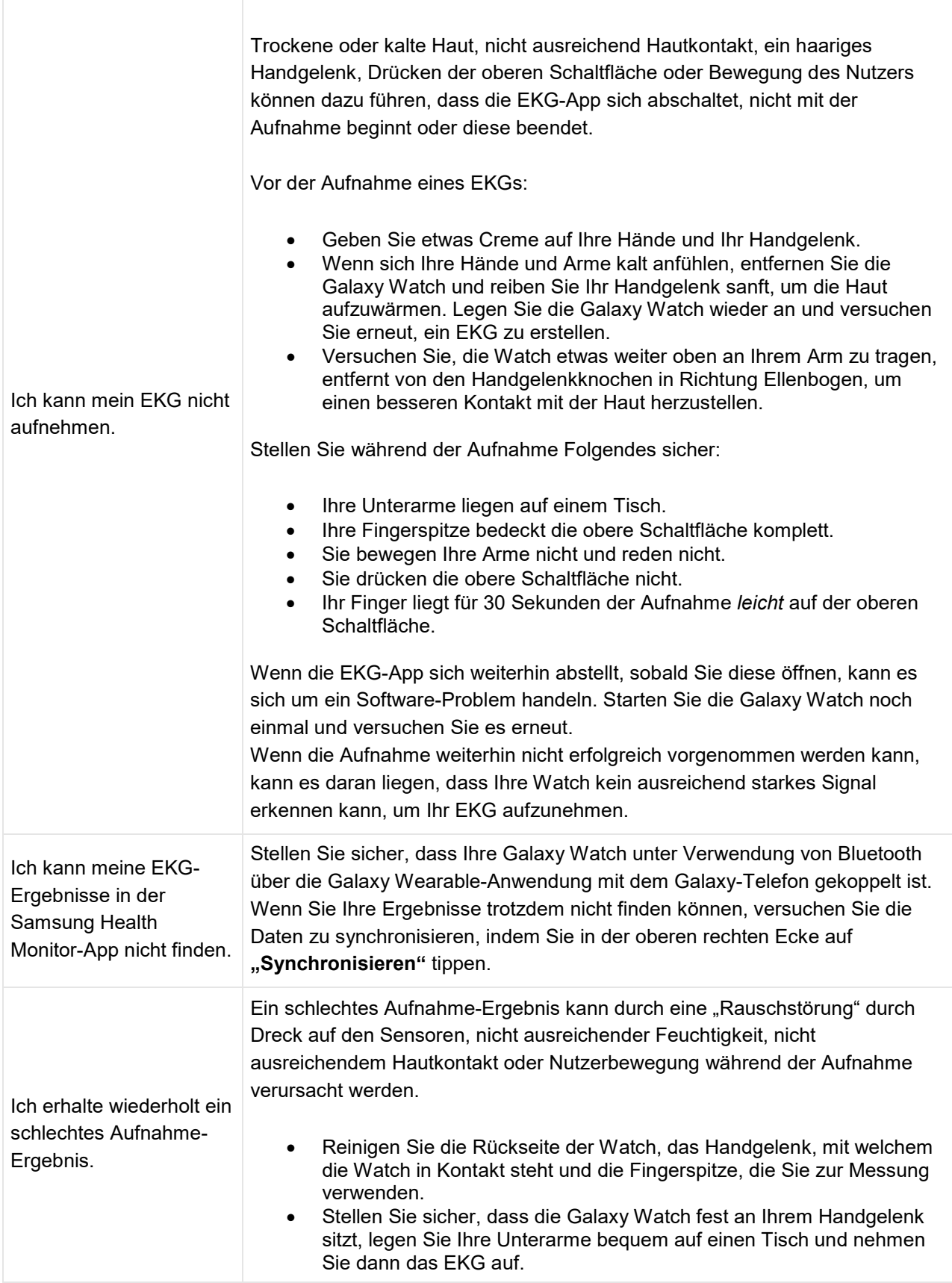

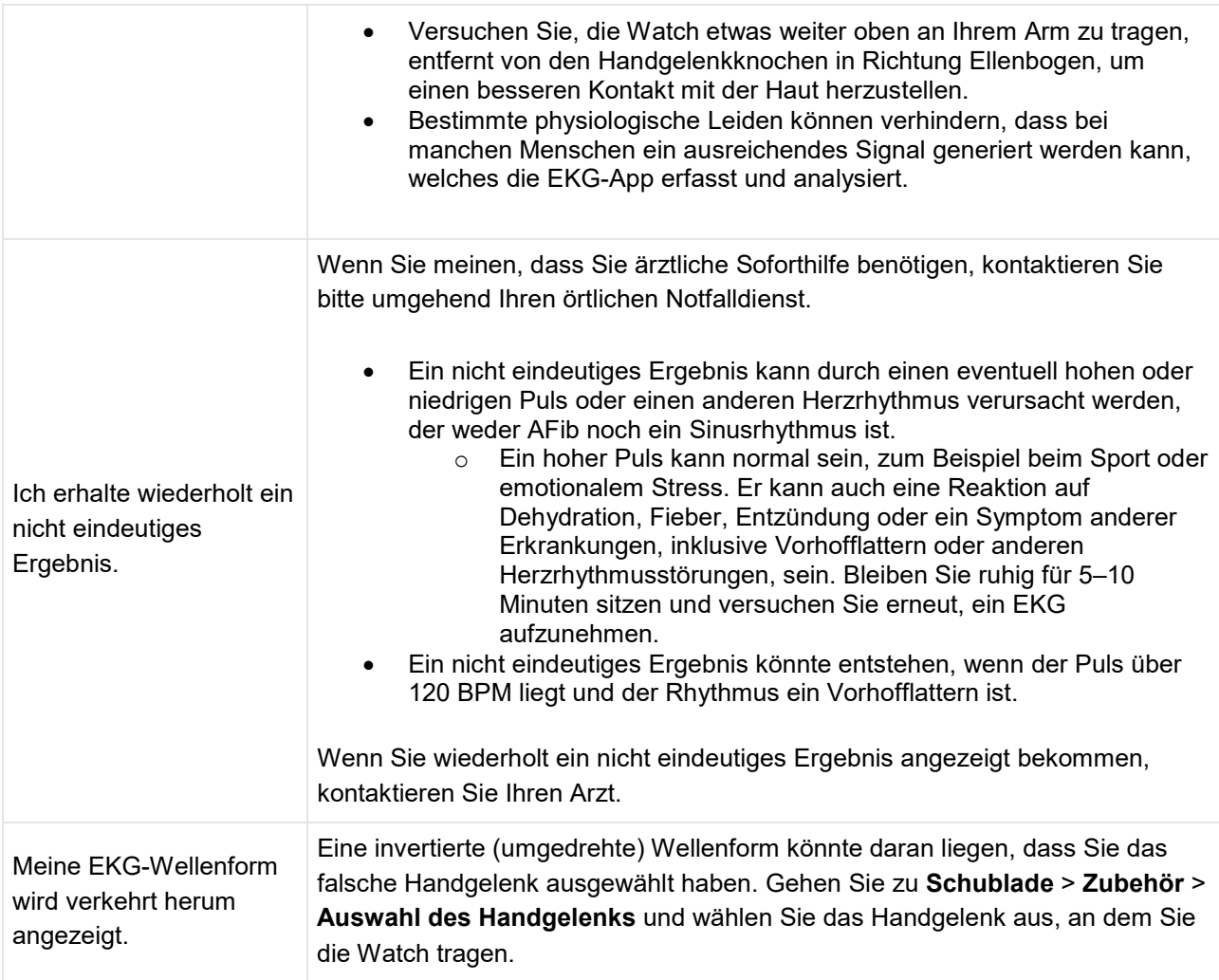